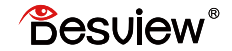

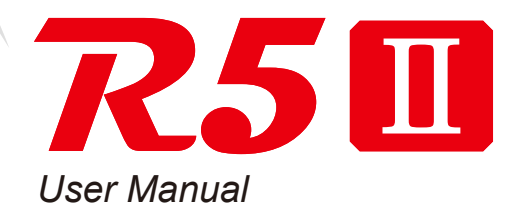

## **Contents**

- Notice
- Product Overview
- Operation
- Settings
- Technical Data
- Disposal and Conformity
- Warranty

## **NOTICE**

Thank you for buying this monitor. The content mentioned in this instruction manual concerns your safety and legitimate rights and responsibilities. Please read this instruction manual carefully before using this product to ensure that the product has been properly set up. Failure to follow the instructions and warnings in this instruction manual may cause harm to you and the people around you, and damage the monitor or other surrounding ilems. The final interpretation rights of this document and all relevant documents of the monitor belong to Shenzhen Bestview Electronics Co., Ltd. as it may be updated without notice. Please visit the official website www.desview.com to get the latest product information.

By using this product, you are deemed to have read the disclaimer and warning carefully, understand and accept all the terms and contents of this statement, and take full responsibility for using this product and possible consequences. You undertake to use this product only for legitimate purposes, and agree to this clause and any relevant regulations, policies and guidelines established by Desview.

Desview is not responsible for any loss of injury or any liability arising from direct or indirect use of the product. Follow all security guidelines, including but not limited to this user manual.

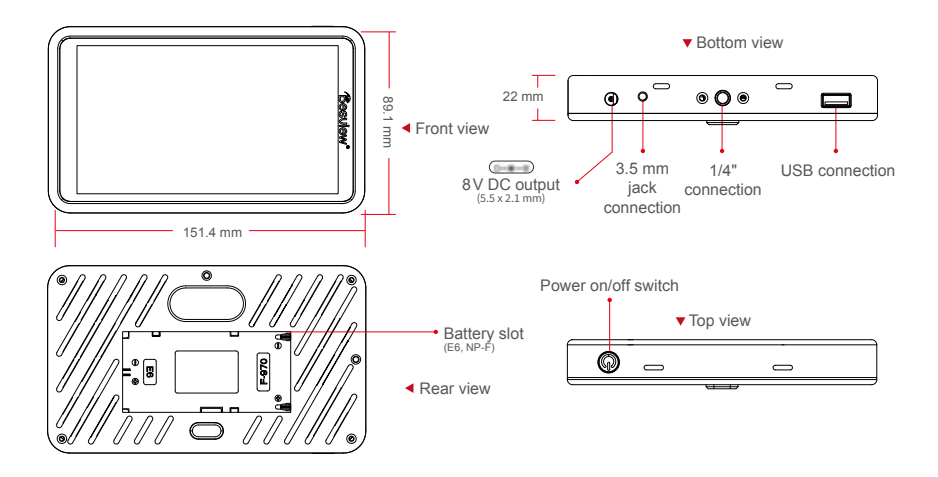

**v** Right view **v** Left view HDMI output  $(1 + 1 - 1)$  $\text{iff} \circ \bullet$ 1/4" connection  $\circledcirc$ DC input<br>(5.5 x 2.1 mm) HDMI input Ш

#### Sunshade

- 
- 1. Paste the sunshade on the holder. 2. Paste the sunshade with the holder on the monitor.

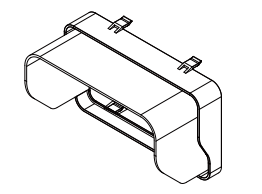

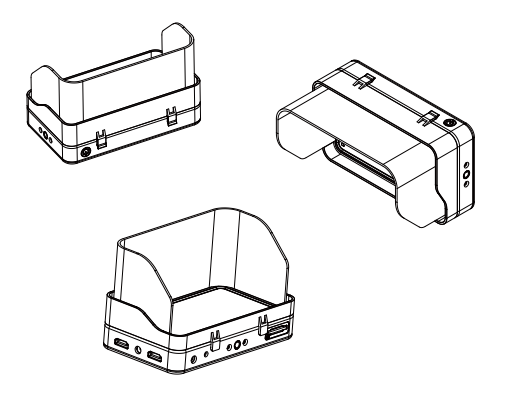

#### Rechargeable Batteries

The monitor supports batteries of type NP-F550, NP-F750, NP-F970 and E6.

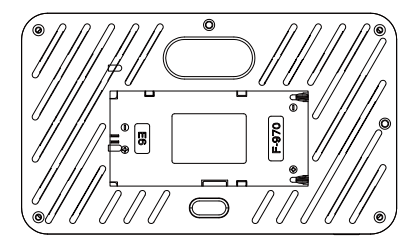

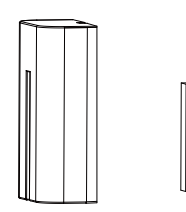

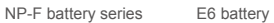

#### Touchscreen

#### 1. Navigation 2. Zoom

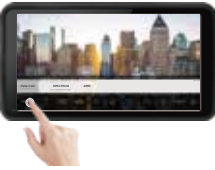

Tap on the screen to call up the quick UI menu.

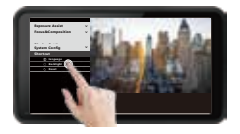

Tap on the "MENU" to call up the menu interface.

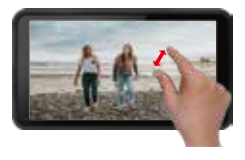

Move two fingers together or apart on the screen to zoom.

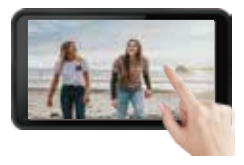

Drag the contents of the screen with one finger to display the desired area.

#### 3. Volume and Brightness

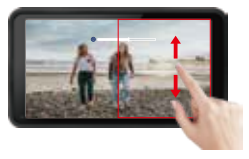

On the right area of the screen. swipe up to increase the volume; swipe down to volume down.

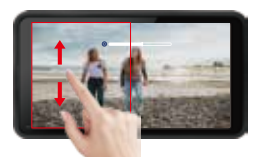

On the right area of the screen, swipe up to increase the backlight brightness. Swipe down to decrease the backlight brightness.

Exposure Assist Focus&Composition

#### LUT Import

- 1. Plug the USB stick into the monitor's USB connection.
- 2. Find the "Custom LUT" in the LUT config menu, then click "Look U-Disk". USB connection

 $\Rightarrow$ 

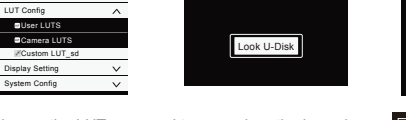

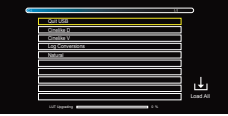

 $\circ$   $\circ$ 

3. Choose the LUT you need to use, when the icon shows  $\boxed{\bullet}$ , it indicates that the LUT has been imported successfully.

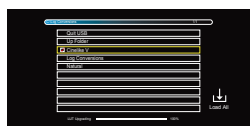

 $\checkmark$ 

 $\bullet$   $\circ$ 

4. After import the LUT file, click "Exit U-Disk", then pull out the USB stick.

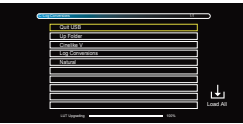

5. Then select "User LUTS" option in LUT setting, and load the downloaded LUT log.

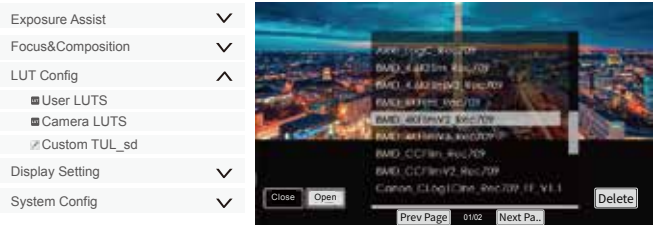

#### Firmware Upgrade

- 1. Format the USB-Stick as "FAT32 format" with a computer. .
- 2. Copy the downloaded upgrade file into the USB-Stick.
- 3. Plug the usb disk into the monitor's usb port.
- 4. Find the "Update" in"System Config" menu, then click "OK".

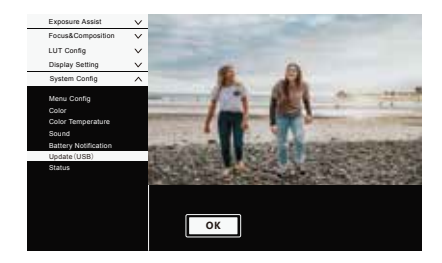

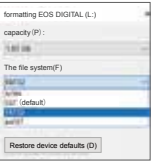

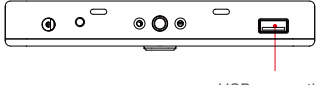

USB connection

Please note: Don't turn off the power or take out the U-Disk during the period of the upgrade.

5. The monitor will turn on automatic when the update is finished.

#### 1. Exposure Assist

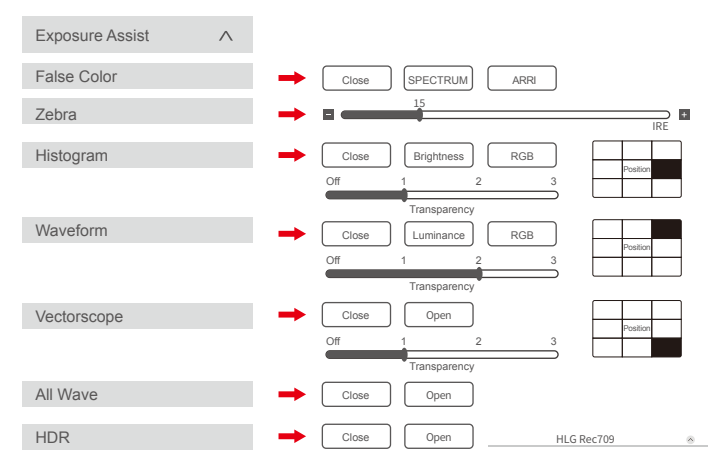

#### 2. Focus & Composition

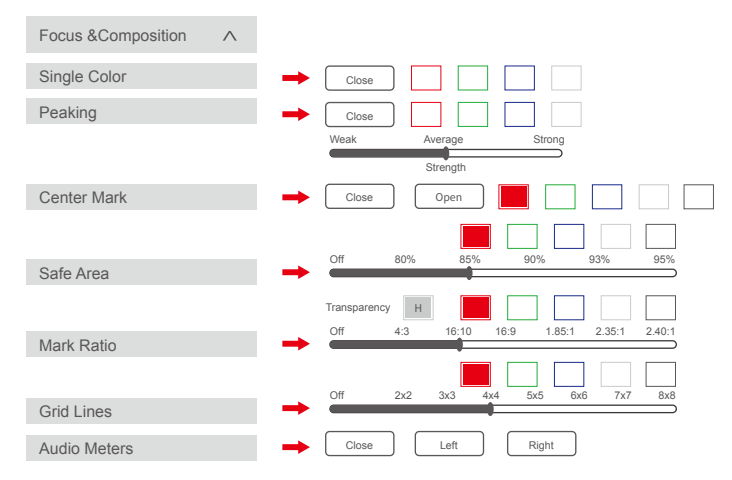

#### 3. LUT Configuration

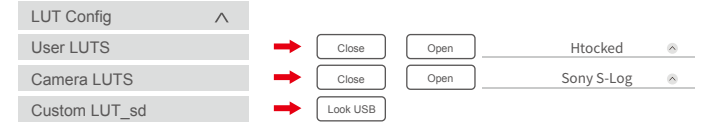

#### 4. Display Setting

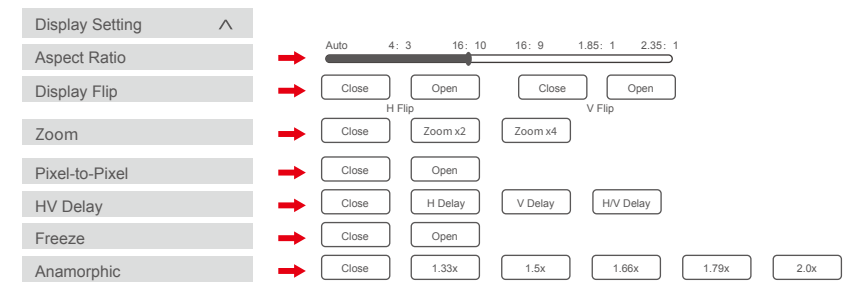

#### 5. System Configuration

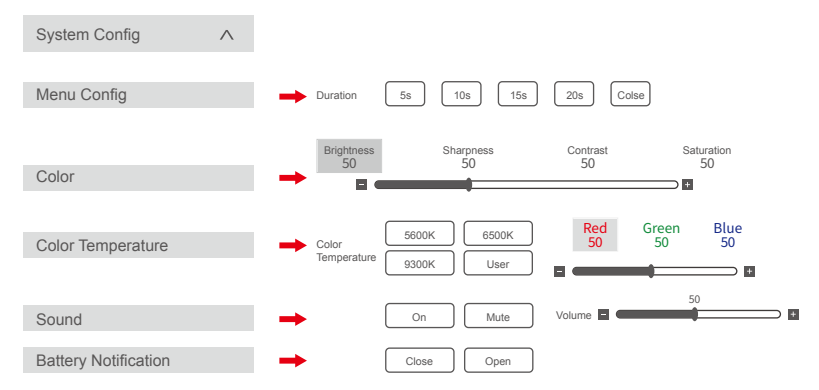

#### 5. System Configuration

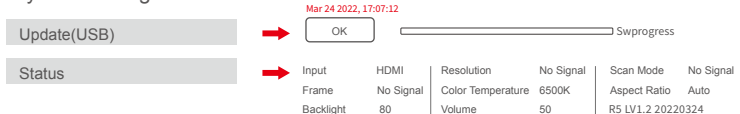

6. Quick Function

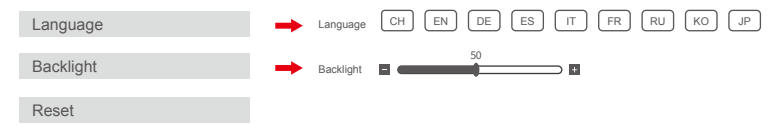

## TECHNICAL DATA

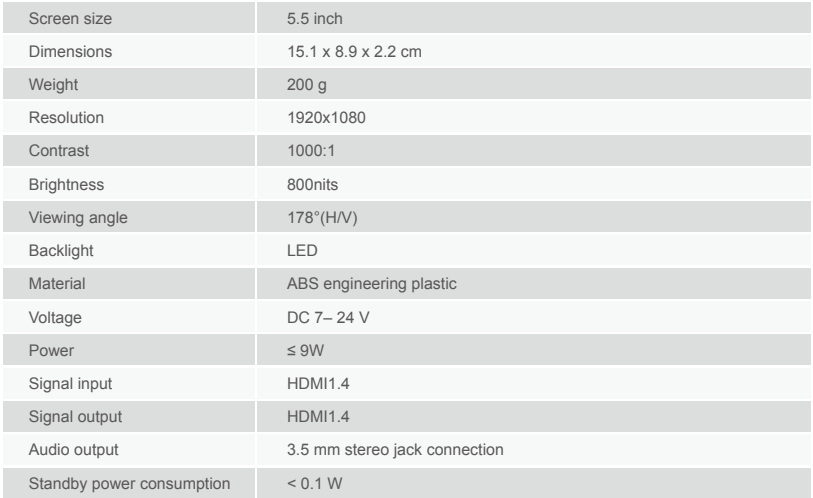

## **TECHNICAL DATA**

#### HDMI input signal format

720x480i & 720x480p @ 59.94, 60 Hz 720x576i & 720x576p @ 50 Hz 1280x720p @ 50, 59.94, 60 Hz 1920x1080i @ 50, 59.94, 60 Hz 1920x1080psf @ 24, 25, 29.97, 30 Hz 1920x1080p @ 23.93, 24, 25, 29.97, 30, 50.59.94.60 Hz 3840x2160p @ 24, 25, 30 Hz 4096x2160p @ 24 Hz

HDMI output signal format

720x480i & 720x480p @ 59.94, 60 Hz 720x576i & 720x576p @ 50 Hz 1280x720p @ 50, 59.94, 60 Hz 1920x1080i @ 50, 59.94, 60 Hz 1920x1080psf @ 24, 25, 29.97, 30 Hz 1920x1080p @ 23.93, 24, 25, 29.97, 30, 50.59.94.60 Hz 3840x2160p @ 24, 25, 30 Hz 4096x2160p @ 24 Hz

## DISPOSAL AND CONFORMITY

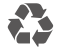

 **Dispose of packaging:** For disposal, separate packaging into different types. Cardboard and board must be disposed of as paper and foil must be recycled.

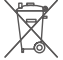

**Disposal of old devices:** Applicable in the European Union and other European countries with systems for the separate collection of reusable materials. Do not dispose old devices into the household waste! If the Desview R5II is no longer used, every consumer is legally obligated to dispose them separately from the household waste, for example, at a collection site of his community / city district. This ensures that devices are properly recycled and negative effects on the environment are avoided. Therefore electrical and electronic equipment needs to be marked with the shown symbol.

#### **Conformity**

The Rollei GmbH & Co. KG herewith declare, that this device "Desview R5II" complies with the following guidelines:

 2011/65/EC RoHs Directive 2014/30/EU EMC Directive

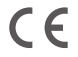

The complete text of the EU Declaration of Conformity can be downloaded at the following Internet address: www.rollei.com/EGK/DesviewR5II

Rollei GmbH & Co. KG, In de Tarpen 42, 22848 Norderstedt, Germany

#### **Warranty**

The statutory liability for defects exists.

The statutory warranty applies to the purchased product, except for consumables and wearing parts, which may also be worn out during the warranty period through proper use. The warranty period is two years from delivery of the goods.

You are obliged to examine the goods immediately and with due care for deviations in quality and quantity and to notify us of obvious defects within 7 days of receipt of the goods in text form (e.g. e-mail), timely dispatch is sufficient to meet the deadline. This shall also apply to hidden defects discovered at a later date. The assertion of warranty claims is excluded in the event of violation of the obligation to examine and give notice of defects.

If an error occurs and this is reported to us before the warranty expires, Rollei GmbH & Co. KG will, at its own discretion,

- 1. repair the fault free of charge using new or repaired spare parts;
- 2. replace the product with a product of at least equal performance, either new or made from new or refurbished parts;
- 3. refund the purchase price of the product.

## WARRANTY

### Warranty Card

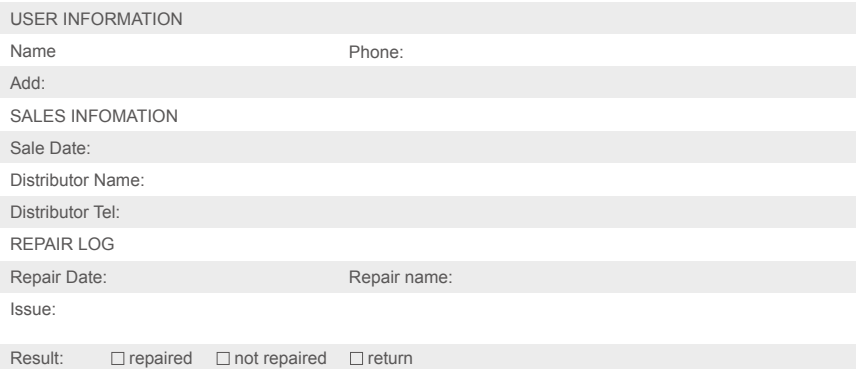

## **Besulew**<sup>®</sup> **R5**  $\boxed{\mathbf{I}}$

**DESVIEW FIELD MONITOR**  Imported by:

# **Rollei**

Rollei GmbH & Co. KG In de Tarpen 42 D-22848 Norderstedt

Service Hotline +49 40 270750277

Item No.: 28807

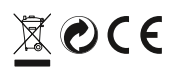

Production: 2022/05 **Qualified** 

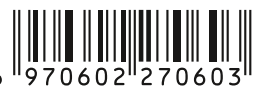